## **Directions for Student Access to Classlink**

Step 1: Access the following link: <a href="https://launchpad.classlink.com/fcs">https://launchpad.classlink.com/fcs</a>

## Step 2:

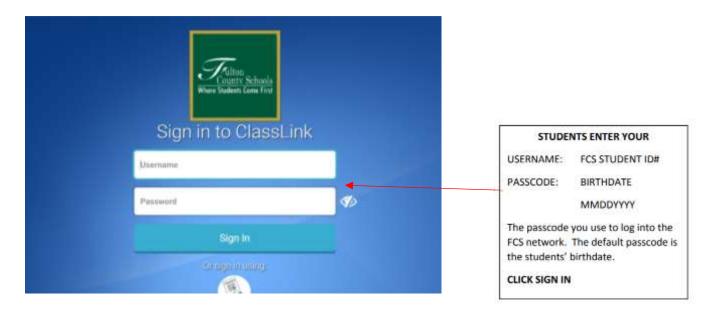

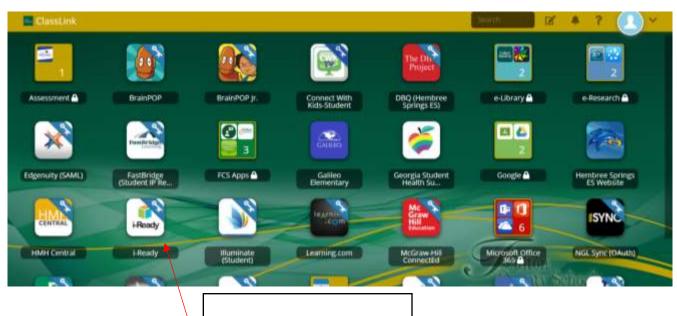

## CLICK ON THE PROGRAM YOU WANT TO USE

Example:

Click the iReady icon